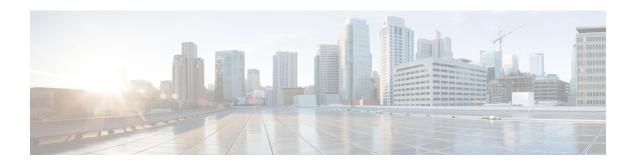

## MPLS Pseudowire Status Signaling

The MPLS Pseudowire Status Signaling feature enables you to configure the router so it can send pseudowire status to a peer router, even when the attachment circuit is down.

- Prerequisites for MPLS Pseudowire Status Signaling, on page 1
- Restrictions for MPLS Pseudowire Status Signaling, on page 1
- Information About MPLS Pseudowire Status Signaling, on page 2
- How to Configure MPLS Pseudowire Status Signaling, on page 6
- Configuration Examples for MPLS Pseudowire Status Signaling, on page 9
- Additional References, on page 11
- Feature Information for MPLS Pseudowire Status Signaling, on page 12

## **Prerequisites for MPLS Pseudowire Status Signaling**

• Before configuring this feature, make sure that both peer routers are capable of sending and receiving pseudowire status messages.

## **Restrictions for MPLS Pseudowire Status Signaling**

- Both peer routers must support the ability to send and receive pseudowire status messages in label advertisement and label notification messages. If both peer routers do not support pseudowire status messages, Cisco recommends that you disable the messages with the **no status** command.
- This feature is not integrated with Any Transport over MPLS (AToM) Virtual Circuit Connection Verification (VCCV).
- This feature is not integrated with Bidirectional Forwarding Detection (BFD).
- The standby and required switchover values from IETF draft-muley-pwe3-redundancy-02.txt are not supported.

## Information About MPLS Pseudowire Status Signaling

### **How MPLS Pseudowire Status Switching Works**

The pseudowire status messages are sent in label advertisement and label notification messages if the peer also supports the MPLS Pseudowire Status Signaling feature. You can issue the **show mpls 12transport vc detail** command to show that both the local and remote routers support pseudowire status messages. The following example shows the line of output to look for:

Router# show mpls 12transport vc detail
.
.
.
status TLV support (local/remote): enabled/supported

# How MPLS Pseudowire Status Switching Works using the commands associated with the L2VPN Protocol-Based CLIs feature

The pseudowire status messages are sent in label advertisement and label notification messages if the peer also supports the MPLS Pseudowire Status Signaling feature. You can issue the **show l2vpn atom vc detail** command to show that both the local and remote routers support pseudowire status messages. The following example shows the line of output to look for:

Device# show 12vpn atom vc detail
.
.
.
status TLV support (local/remote): enabled/supported

### When One Router Does Not Support MPLS Pseudowire Status Signaling

The peer routers must support the ability to send and receive pseudowire status messages in label advertisement and label notification messages. If one router does not support pseudowire status messages, Cisco recommends that you disable the messages with the **no status** command. This returns the router to label withdraw mode.

If the peer does not support the MPLS Pseudowire Status Signaling feature, the local router changes its mode of operation to label withdraw mode. You can issue the **show mpls l2transport vc detail** command to show

that the remote router does not support pseudowire status messages. The following example shows the line of output to look for:

```
Router# show mpls 12transport vc detail

.

.

status TLV support (local/remote): enabled/not supported
```

When you issue the following **debug mpls l2transport vc**commands, the messages show that the peer router does not support the MPLS Pseudowire Status Signaling feature and that the local router is changing to withdraw mode, as shown in bold in the following example:

Router# debug mpls l2transport vc event Router# debug mpls l2transport vc status event Router# debug mpls l2transport vc status fsm Router# debug mpls l2transport vc ldp

\*Feb 26 13:41:40.707: ATOM LDP [10.1.1.2]: Sending label withdraw msg \*Feb 26 13:41:40.707: ATOM LDP [10.1.1.2]: VC Type 5, mtu 1500 \*Feb 26 13:41:40.707: ATOM LDP [10.1.1.2]: VC ID 100, label 18 \*Feb 26 13:41:40.707: ATOM LDP [10.1.1.2]: Status 0x0000000A [PW Status NOT supported]

# When One Router Does Not Support MPLS Pseudowire Status Signaling using the commands associated with the L2VPN Protocol-Based CLIs feature

The peer routers must support the ability to send and receive pseudowire status messages in label advertisement and label notification messages. If one router does not support pseudowire status messages, we recommend that you disable the messages with the **no status** command. This returns the router to label withdraw mode.

If the peer does not support the MPLS Pseudowire Status Signaling feature, the local router changes its mode of operation to label withdraw mode. You can issue the **show l2vpn atom vc detail** command to show that the remote router does not support pseudowire status messages. The following example shows the line of output to look for:

```
Device# show 12vpn atom vc detail
.
.
.
status TLV support (local/remote): enabled/not supported
```

When you issue the following **debug l2vpn atom vc** commands, the messages show that the peer router does not support the MPLS Pseudowire Status Signaling feature and that the local router is changing to withdraw mode, as shown in the following example:

```
Device# debug 12vpn atom vc event
Device# debug 12vpn atom vc status event
Device# debug 12vpn atom vc status fsm
Device# debug 12vpn atom vc ldp

*Feb 26 13:41:40.707: ATOM LDP [110.1.1.2]: Sending label withdraw msg
*Feb 26 13:41:40.707: ATOM LDP [110.1.1.2]: VC Type 5, mtu 1500

*Feb 26 13:41:40.707: ATOM LDP [110.1.1.2]: VC ID 100, label 18
*Feb 26 13:41:40.707: ATOM LDP [110.1.1.2]: Status 0x0000000A [PW Status NOT supported]
```

### Status Messages Indicating That the Attachment Circuit Is Down

When the attachment circuit is down between the two routers, the output of the **show mpls l2transport vc detail** command shows the following status:

The debug messages also indicate that the attachment circuit is down, as shown in bold in the command output:

Router# debug mpls l2transport vc event Router# debug mpls l2transport vc status event Router# debug mpls l2transport vc status fsm Router# debug mpls l2transport vc ldp

```
*Feb 26 11:51:42.427: ATOM LDP [10.1.1.1]: Received notif msg, id 88

*Feb 26 11:51:42.427: ATOM LDP [10.1.1.1]: Status 0x00000007 [PW Status]

*Feb 26 11:51:42.427: ATOM LDP [10.1.1.1]: PW Status 0x00000006 [AC DOWN(rx,tx faults)]
```

Other pseudowire status messages include not-forwarding, pw-tx-fault, and pw-rx-fault.

# Status Messages Indicating That the Attachment Circuit Is Down using the commands associated with the L2VPN Protocol-Based CLIs feature

When the attachment circuit is down between the two routers, the output of the **show l2vpn atom vc detail** command shows the following status:

```
Device# show 12vpn atom vc detail
.
```

```
Last remote LDP TLV status rcvd: AC DOWN(rx,tx faults)
```

The debug messages also indicate that the attachment circuit is down, as shown in bold in the command output:

```
Device# debug 12vpn atom vc event
Device# debug 12vpn atom vc status event
Device# debug 12vpn atom vc status fsm
Device# debug 12vpn atom vc ldp

*Feb 26 11:51:42.427: ATOM LDP [10.1.1.1]: Received notif msg, id 88
*Feb 26 11:51:42.427: ATOM LDP [10.1.1.1]: Status 0x00000007 [PW Status]
*Feb 26 11:51:42.427: ATOM LDP [10.1.1.1]: PW Status 0x00000006 [AC DOWN(rx,tx faults)]
```

Other pseudowire status messages include not-forwarding, pw-tx-fault, and pw-rx-fault.

### **Message Codes in the Pseudowire Status Messages**

The **debug mpls l2transport vc** and the **show mpls l2transport vc detail** commands show output that contains message codes. For example:

```
Label/status state machine: established, LruRru

ATOM MGR [10.9.9.9, 100]: S:Evt local up, LndRru->LnuRru
```

The message codes (LruRru, LndRru, and LnuRru) indicate the status of the local and remote routers. You can use the following key to interpret the message codes:

- L--local router
- R--remote router
- r or n--ready (r) or not ready (n)
- u or d--up (u) or down (d) status

The output also includes other values:

- D--Dataplane
- S--Local shutdown

# Message Codes in the Pseudowire Status Messages using the commands associated with the L2VPN Protocol-Based CLIs feature

The **debug l2vpn atom vc** and the **show l2vpn atom vc detail** commands show output that contains message codes. For example:

```
Label/status state machine: established, LruRru

ATOM MGR [10.9.9.9, 100]: S:Evt local up, LndRru->LnuRru
```

The message codes (LruRru, LndRru, and LnuRru) indicate the status of the local and remote routers. You can use the following key to interpret the message codes:

L—local router

R—remote router

r or n—ready (r) or not ready (n)

u or d—up (u) or down (d) status

The output also includes other values:

D—Dataplane

S—Local shutdown

## **How to Configure MPLS Pseudowire Status Signaling**

### **Enabling MPLS Pseudowire Status Signaling**

Perform the following task to enable the router to send pseudowire status to a peer router even when the attachment circuit is down. If both routers do not support pseudowire status messages, then disable the messages with the **no status** command.

### **SUMMARY STEPS**

- 1. enable
- 2. configure terminal
- 3. pseudowire-class name
- 4. status
- 5. encapsulation mpls
- 6. exit
- 7. exit
- 8. show mpls l2transport vc detail

### **DETAILED STEPS**

|        | Command or Action          | Purpose                           |
|--------|----------------------------|-----------------------------------|
| Step 1 | enable                     | Enables privileged EXEC mode.     |
|        | Example:                   | Enter your password if prompted.  |
|        | Router> enable             |                                   |
| Step 2 | configure terminal         | Enters global configuration mode. |
|        | Example:                   |                                   |
|        | Router# configure terminal |                                   |

| Command or Action                                                                    | Purpose                                                                                                    |
|--------------------------------------------------------------------------------------|----------------------------------------------------------------------------------------------------|
| pseudowire-class name  Example:                                                      | Establishes a pseudowire class with a name that you specify and enters pseudowire class configuration mode.                                                                                                    |
| Router(config) # pseudowire-class atom  status  Example:  Router(config-pw) # status | (Optional) Enables the router to send pseudowire status messages to the peer router through label advertisement and label notification messages.  Note By default, status messages are enabled. This step is included only in case status messages have been disabled.                                                              |
|                                                                                      | If you need to disable status messages because both peer routers do not support this functionality, enter the <b>no status</b> command.                                                                                                    |
| encapsulation mpls  Example:  Pouter (configency) # encapsulation mpls               | Specifies the tunneling encapsulation.                                                                                                    |
| exit Example:                                                                        | Exits pseudowire class configuration mode.                                                                                                    |
| exit Example:                                                                        | Exits global configuration mode.                                                                                                    |
| show mpls l2transport vc detail  Example:                                            | Validates that pseudowire messages can be sent and received.                                                                                                    |
|                                                                                      | Example:  Router(config) # pseudowire-class atom  status  Example:  Router(config-pw) # status  encapsulation mpls  Example:  Router(config-pw) # encapsulation mpls  exit  Example:  Router(config-pw) # exit  exit  Example:  Router(config-pw) # exit  exit  Example:  Router(config-pw) # exit  show mpls 12transport vc detail |

# **Enabling MPLS Pseudowire Status Signaling using the commands associated with the L2VPN Protocol-Based CLIs feature**

Perform this task to enable the router to send pseudowire status to a peer router even when the attachment circuit is down. If both routers do not support pseudowire status messages, then disable the messages with the **no status** command.

#### **SUMMARY STEPS**

1. enable

- 2. configure terminal
- 3. interface pseudowire number
- 4. status
- 5. encapsulation mpls
- **6. neighbor** *peer-address vcid-value*
- 7. exit
- 8. exit
- 9. show l2vpn atom vc detail

### **DETAILED STEPS**

|        | Command or Action                        | Purpose                                                                                                    |
|--------|------------------------------------------|----------------------------------------------------------------------------------------------------|
| Step 1 | enable                                   | Enables privileged EXEC mode.                                                                                                    |
|        | Example:                                 | • Enter your password if prompted.                                                                                                    |
|        | Router> enable                           |                                                                                                    |
| Step 2 | configure terminal                       | Enters global configuration mode.                                                                                                    |
|        | Example:                                 |                                                                                                    |
|        | Device# configure terminal               |                                                                                                    |
| Step 3 | interface pseudowire number              | Establishes an interface pseudowire with a value that you                                                                               |
|        | Example:                                 | specify and enters pseudowire configuration mode.                                                                                       |
|        | Device(config)# interface pseudowire 1   |                                                                                                    |
| Step 4 | status                                   | (Optional) Enables the router to send pseudowire status                                                                                 |
|        | Example:                                 | messages to the peer router through label advertisement and label notification messages.                                                |
|        | Device(config-pw)# status                | Note By default, status messages are enabled. This step is included only in case status messages have been disabled.                    |
|        |                                          | If you need to disable status messages because both peer routers do not support this functionality, enter the <b>no status</b> command. |
| Step 5 | encapsulation mpls                       | Specifies the tunneling encapsulation.                                                                                                  |
|        | Example:                                 |                                                                                                    |
|        | Device(config-pw)# encapsulation mpls    |                                                                                                    |
| Step 6 | neighbor peer-address vcid-value         | Specifies the peer IP address and virtual circuit (VC) ID                                                                               |
|        | Example:                                 | value of a Layer 2 VPN (L2VPN) pseudowire.                                                                                              |
|        | Device(config-pw)# neighbor 10.0.0.1 123 |                                                                                                    |

|        | Command or Action                 | Purpose                                            |
|--------|-----------------------------------|----------------------------------------------------|
| Step 7 | exit                              | Exits pseudowire class configuration mode.         |
|        | Example:                          |                                                    |
|        | Device(config-pw)# exit           |                                                    |
| Step 8 | exit                              | Exits global configuration mode.                   |
|        | Example:                          |                                                    |
|        | Device(config)# exit              |                                                    |
| Step 9 | show l2vpn atom vc detail         | Validates that pseudowire messages can be sent and |
|        | Example:                          | received.                                          |
|        | Device# show 12vpn atom vc detail |                                                    |

## **Configuration Examples for MPLS Pseudowire Status Signaling**

### **Example MPLS Pseudowire Status Signaling**

The following example configures the MPLS Pseudowire Status Signaling feature on two PE routers. By default, status messages are enabled. The **status** command is included in this example in case status messages have been disabled.

### PE<sub>1</sub>

```
interface Loopback0
  ip address 10.1.1.1 255.255.255.255
!
pseudowire-class atomstatus
  encapsulation mpls
  status
!
interface GigabitEthernet0/0/1
  xconnect 10.1.1.2 123 pw-class atomstatus
```

#### PE2

```
interface Loopback0
  ip address 10.1.1.2 255.255.255.255
!
pseudowire-class atomstatus
  encapsulation mpls
  status
!
interface GigabitEthernet3/3/0
  xconnect 10.1.1.1 123 pw-class atomstatus
```

# Example MPLS Pseudowire Status Signaling using the commands associated with the L2VPN Protocol-Based CLIs feature

The following example configures the MPLS Pseudowire Status Signaling feature on two PE routers. By default, status messages are enabled. The **status** command is included in this example in case status messages have been disabled.

#### PE<sub>1</sub>

```
interface Loopback0
  ip address 10.1.1.1 255.255.255.255
!
template type pseudowire atomstatus
  encapsulation mpls
  status
!
interface pseudowire 100
  source template type pseudowire atomstatus
interface GigabitEthernet0/0/1
  service instance 300 ethernet
12vpn xconnect context con1
  member GigabitEthernet2/1/1 service-instance 300
  member Pseudowire 100
```

#### PE<sub>2</sub>

```
interface Loopback0
  ip address 10.1.1.2 255.255.255.255
!
template type pseudowire atomstatus
  encapsulation mpls
  status
!
interface Pseudowire 100
  source template type pseudowire atomstatus
interface GigabitEthernet3/3/0
  service instance 300 ethernet
12vpn xconnect context con1
  member GigabitEthernet2/1/1 service-instance 300
  member Pseudowire 100
```

### **Example Verifying That Both Routers Support Pseudowire Status Messages**

You can issue the **show mpls l2transport vc detail** command to show that both the local and remote routers support pseudowire status messages. The following example shows the line of output to look for:

```
Router# show mpls 12transport vc detail
```

MPLS Pseudowire Status Signaling

status TLV support (local/remote): enabled/supported

# **Example Verifying That Both Routers Support Pseudowire Status Messages** using the commands associated with the L2VPN Protocol-Based CLIs feature

You can issue the **show l2vpn atom vc detail** command to show that both the local and remote routers support pseudowire status messages. The following example shows the line of output to look for:

Device# show 12vpn atom vc detail
.
.
.
status TLV support (local/remote): enabled/supported

## **Additional References**

#### **Related Documents**

| Related Topic                                                      | Document Title                                               |
|--------------------------------------------------------------------|--------------------------------------------------------------|
| Cisco IOS commands                                                 | Cisco IOS Master Commands List, All Releases                 |
| Description of commands associated with MPLS and MPLS applications | Cisco IOS Multiprotocol Label Switching Command<br>Reference |
| Any Transport over MPLS                                            | Any Transport over MPLS                                      |

### **Standards**

| Standard                                | Title                                                          |
|-----------------------------------------|----------------------------------------------------------------|
| draft-ietf-pwe3-control-protocol-15.txt | Pseudowire Setup and Maintenance Using LDP                     |
| draft-ietf-pwe3-iana-allocation-08.txt  | IANA Allocations for Pseudo Wire Edge to Edge Emulation (PWE3) |
| draft-martini-pwe3-pw-switching-03.txt  | Pseudo Wire Switching                                          |

### **MIBs**

| MIB                                                                                      | MIBs Link                                                                                                    |
|------------------------------------------------------------------------------------------|----------------------------------------------------------------------------------------------------|
| Pseudowire Emulation Edge-to-Edge MIBs<br>for Ethernet, Frame Relay, and ATM<br>Services | To locate and download MIBs for selected platforms, Cisco software releases, and feature sets, use Cisco MIB Locator found at the following URL: |
|                                                                                          | http://www.cisco.com/go/mibs                                                                                                    |

### **RFCs**

| RFC                                                                                                    | Title |
|----------------------------------------------------------------------------------------------------|-------|
| No new or modified RFCs are supported by this feature, and support for existing RFCs has not been modified by this feature. |       |

### **Technical Assistance**

| Description                                                                                                    | Link                                              |
|----------------------------------------------------------------------------------------------------|---------------------------------------------------|
| The Cisco Support and Documentation website provides online resources to download documentation, software, and tools. Use these resources to install and configure the software and to troubleshoot and resolve technical issues with Cisco products and technologies. Access to most tools on the Cisco Support and Documentation website requires a Cisco.com user ID and password. | http://www.cisco.com/cisco/web/support/index.html |

# **Feature Information for MPLS Pseudowire Status Signaling**

Table 1: Feature Information for MPLS Pseudowire Status Signaling

| Feature Name                        | Releases                    | Feature Information                                                                                                    |
|-------------------------------------|-----------------------------|----------------------------------------------------------------------------------------------------|
| MPLS Pseudowire<br>Status Signaling | Cisco IOS XE<br>Release 2.3 | The MPLS Pseudowire Status Signaling feature enables you to configure the router so it can send pseudowire status to a peer router, even when the attachment circuit is down.  The following commands were introduced or modified: debug mpls 12transport vc, show mpls 12transport vc, status (pseudowire class). |